# **Pohlsches Rad, nichtlineare Schwingungen und Chaos**

Das Pohlsche Rad<sup>∗</sup> dient zur Demonstration des gedämpften harmonischen Oszillators mit Anregung. Mit diesem Drehpendel können getriebene harmonische Schwingungen und die Resonanz quantitativ untersucht werden. Mit kleinen Zusatzgewichten am Drehpendel kann auch der Übergang zu nichtlinearen Schwingungen untersucht werden, bis hin zum deterministischen Chaos.

∗) nach Robert Wichard Pohl (1884-1976)

# **1 Lernziele**

- Coulomb-Reibung geschwindigkeitsunabhängig
- Wiederholung: harmonischer Oszillator Amplitudenfunktion *A*(*f*), Phasenverschiebung *ϕ*(*f*)
- harmonisches versus anharmonisches Potenzial
- Fouriertransformation zur Detektion höherer harmonischer Schwingungen
- Instabilität, Übergang zu deterministischem Chaos

# **2 Experimenteller Aufbau**

- Pohlsches Rad
- Arduino-Controller für die Anregungserzeugung
- kleine Zustatzgewichte
- Sensor-CASSY mit CASSY-Lab Software
- FAQ zur CASSY-Lab Software am Arbeitsplatz

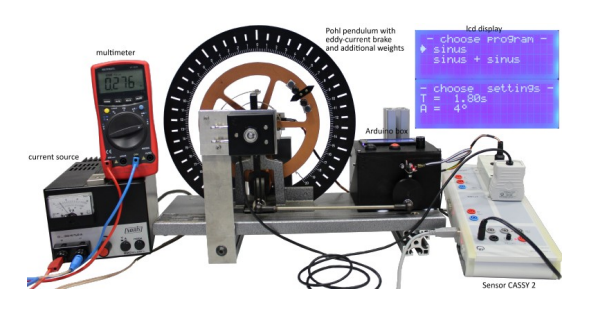

# **3 Messung - Durchführung - Auswertung**

### **3.1 Harmonische Schwingung ohne Anregung, mit Dämpfung**

Wir betrachten den harmonischen Oszillator ohne Anregung. Wenn keine externe Dämpfung durch ein magnetisches Feld erfolgt, da wirkt nur die geschwindigkeitsunabhänige Coulomb-Reibung und die Amplitude nimmmt linear und nicht exponentiell in der Zeit ab.

- 1) Der Stromfluss durch die Wirbelstrombremse ist auf 0A, es sind keine Zusatzgewichte am Rad. Der Zeiger ist auf 0 eingestellt, wenn nicht, die Anregungsachse leicht verdrehen. Die kleine rote LED an der Arduinobox geht kurz aus, wenn die Anregungsachse auf 0 gestellt ist.
- 2) Öffnen Sie die CASSY-Datei freeOscillation.labx auf dem Desktop um die Auslenkung des Drehpendels *β*(*t*) in rad aufzuzeichnen.
- 3) Setzen Sie in CASSY-Lab unter Einstellungen die Anzeige von *β* auf 0, |->0<-|.
- 4) Lenken Sie das Drehpendel vorsichtig aus bis zum Anschlag bei zirka 160°. Starten Sie die Aufzeichnung und lassen Sie es schwingen.
- 5) Die Wirbelstrombremse wird mit konstanten Strom betrieben. Da die Spule warm wird ändert sich der Widerstand dieser und die Spannung müsste mit einer anderen Spannung betrieben werden. Das Netzteil kann entweder die Spannung konstant halten oder den Strom. Drehen Sie den Stromregler auf 0 (linker Anschlag) und die Spannungsregelung auf maximal. Im Weiteren verändern Sie nur den Stromregler. Das Netzteil erhöht selbstständig die anliegende Spannung, wenn der Widerstand der Wirbelstrombremse größer wird. Keine Ströme über 1.1 A.
- 6) Zeichnen Sie im selben Diagramm weitere gedämpfte Schwingungen zu den Stromflüssen *I* =  $\{0.1; 0.2; 0.5; 1.0\}$  A auf, Measurement  $\rightarrow$  Append new .... Setzen sie nach den Messungen den Strom der Wirbelstrombremse wieder auf 0, damit der Magnet nicht zu heiß wird.
- 7) Beschriften Sei Ihre Abbildung und drucken diese als Screenshot mit der Druck-Taste auf der Tastatur aus.

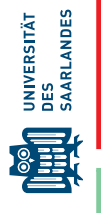

Auswertung: freie, gedämpfte Schwingung

- a) Für den Strom *I* = 0 A wirkt nur die kleine Lagerreibung und die Amplitude der Schwingung fällt linear ab (siehe Vorbereitung).
- b) Die Kreisfrequenz *ω* = 2*π f* der Schwingung nimmt mit zunehmender Dämpfung *γ* nur leicht ab,  $\omega_{\sf D} = \sqrt{\omega_0^2 - \gamma^2}.$
- c) Bestimmen Sie in Cassy-Lab die Schwingfrequenz  $f_D(I = 0)$  und  $f_D(I = 0.5$ A) aus der Zeitdauer zwischen mehreren 0-Durchgängen bei der jeweiligen Schwingung, Measure Differenz. Sie sollten sehen, das die Frequenz der Schwingung mit zusätzlicher Dämpfung nur wenig kleiner wird.

#### **3.2 harmonischer Oszillator mit Dämpfung und variabler Anregungsfrequenz**

Wir wollen die Amplitudenfunktion *A*(*f*) und die Phasenbeziehung *ϕ*(*f*) des Systems bei Anregung mit einer Sinusschwingung *α*<sup>0</sup> sin(2*π f t*) bestimmen. Die Amplitudenerhöhung in der bei Anregungen in der Nähe der Eigenfrequenz ist auch bekannt als Resonanz.

- 1) Stellen Sie einen Strom von  $I = 0.2$  A bei der Wirbelstrombremse ein.
- 2) Wählen Sie =>sinus mit Enter/Go im Arduino-Controller. Wählen Sie als erste Periodendauer  $T = 2.5$ s und eine Amplitude  $a_0 = 4$ °. Mit Enter/Go fährt der Motor auf die Nullposition.
- 3) Öffnen Sie die CASSY-Datei harmOscillation.labx und stellen Sie unter Settings->Input A1->Path  $β_{A1}$  diesen auf ->0<-, analog Input B1->Angle  $α_{B1}$  auch auf ->0<-.
- 4) Starten Sie die Anregung mit Enter/Go. Nach ein paar Sekunden ist das System eingeschwungen und die Amplitude ändert sich nicht mehr.
- 5) Zeichen Sie für 10 s die Anregung *α*(*t*) und die Systemantwort *β*(*t*) auf.
- 6) Ermitteln Sie aus der Aufzeichung im CASSY-Lab mit Display Coordinates die Amplitude von *β* und aus den Nulldurchgängen mit Measure Difference den Zeitversatz zwischen Anregung und Systemantwort. Beachten Sie, dass in der CASSY-Abbildung *β* ausgewählt ist. Im Zusatzmaterial ist die Bestimmung der Phasenverschiebung erklärt. Tagen Sie beide Werte als Text in die Abbildung ein und drucken Sie dieses Beispiel für Ihre Unterlagen aus.
- 7) Führen Sie die selben Schritte für die Periodendauern *T* = {2.2; 2.0; 1.8; 1.7; 1.6; 1.4; 1.2; 1.0} s durch. Sie brauchen nur die Periodendauer, Amplitude und den Phasenzeitversatz notieren und nicht die jeweiligen Abbildungen ausdrucken.

Auswertung: harmonischer Oszillator mit Dämpfung und Anregung

- a) Berechnen Sie in QtiPlot aus den Periodendauern die zugehörigen Frequenzen *f* , sowie die zugehörigen Phasenverschiebungen *ϕ*(*f*) in °.
- b) Erstellen Sie die Abbildung *A*(*f*) und führen Sie eine nichtlineare Regression mit der Funktion

$$
A(f; A_0, f_0, \gamma) = A_0 \frac{f_0^2}{\sqrt{(f_0^2 - f^2)^2 + \gamma^2 f^2 / \pi^2}},
$$
\n(1)

durch, um die Parameter *A*0, *f*<sup>0</sup> und *γ* zu bestimmen. Überlegen Sie sich vorher gute Startwerte für  $A_0$  und  $f_0$ . Für  $\gamma$  können Sie mit 1s $^{-1}$  beginnen.

c) Erstellen Sie die Abbildung *ϕ*(*t*). Zeichnen Sie die Funktion

$$
\phi(t; f_0, \gamma) = -\arctan\left(\frac{\gamma f/\pi}{f_0^2 - f^2}\right) + k\pi \quad ; \quad k \in \mathbb{Z}
$$
 (2)

mit Ihren bestimmten *f*0, *γ* in diese Abbildung ein und drucken Sie die Amplitudenfunktion und die Phasenverschiebung aus. Beachten sie, dass  $\phi \leq 0$  und für  $f > f_0$  ist  $k = -1$ .

d) Drucken Sie beide Abbildungen aus.

#### **3.3 Anharmonischer Oszillator, nichtlineare Schwingungen**

Wenn das zugrundeliegende Potenzial *V*(*β*) quadratisch und die Rückstellkraft *F* somit linear ist, ist die zugrundeliegende Differentialgleichung eine lineare Gleichung und die Lösungen sind immer  $\ddot{\theta}$  Uberlagerungen aus Sinus- und Cosinus-Funktionen,  $V(\beta) = \frac{k}{2}\beta^2 \Rightarrow F = -dV(\beta)/d\beta = -k\beta$ . Wenn das Potenzial eine Abweichung von dieser Form hat, wird die Differentialgleichung nichtlinear. Dies führt dazu, dass bei einer Anregung mit einer Sinusfunktion der Frequenz *f*<sup>e</sup> auch Frequenzen auftreten, welche ungleich der Anregungsfrequenz sind, genauer gesagt, es treten höhere Harmonische auf bei  $2 f_e, 3 f_e, \ldots$ 

Wir wollen diesen Übergang zu nichtlinearen Schwingungen untersuchen. Dazu verwenden wir Zusatzgewichte wodurch die Mittelposition instabil wird und zwei neue, symmetrische Gleichgewichtslagen (Potenzialminima) auftreten. Für sehr kleine Amplituden haben wir weiterhin die Parabel, die Schwingung ist harmonisch. Für größere Auslenkungen ist es keine Parabel mehr, es wird eine unsymmetrische Rückstellkraft.

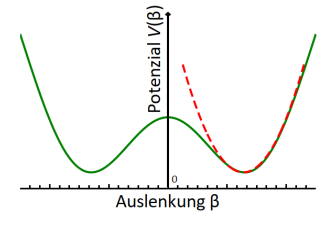

- 1) Stellen Sie die Anregungsachse auf 0 ein, damit das Pendel mittig ist. Befestigen Sie die Zusatzgewichte wie in der Abbildung, die Stahlgewichte innen und die Aluminiumgewichte außen. Die Gleichgewichtslagen sollten zirka bei  $\pm 8$  sein. Wenn es asymmetrisch ist, können Sie die Position der Gewichte leicht ändern.
- 2) Setzen Sie die Anzeige für *β* auf 0. Wie betrachten Schwingungen um diese neue Ruhelage.
- 3) Lenken Sie das Pendel ein wenig aus und bestimmen Sie mit CASSY-Lab die neue Periodendauer, Measure Difference. Durch die erhöhte Masse wird die Periodendauer länger sein, bei zirka 3.5 s sein. Durch die unsymmetrische Lagerbelastung ist die Lagerreibung deutlich erhöht und Sie werden nur wenige Schwingungen sehen.

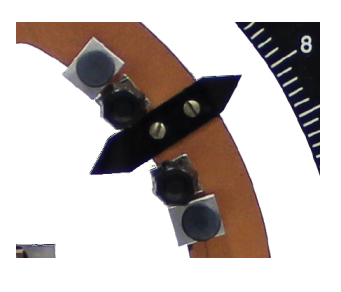

- 3) Stellen Sie einen Strom von *I* = 1 A für die Wirbelstrombremse ein. Dadurch werden die Amplituden klein bleiben.
- 4) Öffnen Sie die CASSY-Datei nonlinear.labx auf dem Desktop.
- 5) Stellen Sie in der Arduino-Box Ihre bestimmte Periodendauer und als Amplitude 4° ein und starten Sie die Anregung. Nach ein paar Sekunden ist das System eingeschwungen und Sie können die Messung über 100 s beginnen.
- 6) Nach der Messung wird die Fouriertransformierte der Auslenkung *β*(*t*) berechnet und angezeigt. Auch wenn die Schwingung noch wie eine Sinusfunktion aussieht, hat sie neben dem Peak bei der Anregungsfrequenz auch deutliche Peaks bei den höheren harmonischen. Drucken Sie dieses Diagramm aus. Bestimmen Sie mit Display Coordinates die Frequenzen und Amplituden der ersten Harmonischen (Anregungsfrequenz) und der ersten höheren Harmonischen.
- 7) Reduzieren Sie nun die Dämpfung auf 0.7 A. Die Amplitude der Schwingung wird größer. Starten Sie wieder eine Messung über 100 s und beobachten Sie die Änderungen im Fourierspektrum. Hinweis, die Schwingung *β*(*t*) wird noch immer annähernd sinusförmig aussehen, aber die FFT zeigt, dass das Amplitudenverhältnis zwischen der ersten und der zweiten Harmonischen größer wird.
- 8) Sie können die Dämpfung noch weiter reduzieren, aber das Pendel soll nicht über die Mittelposition schwingen. Drucken Sie ein Beispiel-Diagramm für die nichtlineare Schwingung mit *β*(*t*) und der Fouriertransformierten aus.

#### **3.4 Übergang zu Chaos**

Wenn die Dämpfung weiter reduziert wird erfolgt der Übergang zum deterministischen Chaos, das Pendel schwingt scheinbar willkürlich zwischen den zwei Potenzialminima hin und her. Eine besonders gute Darstellung dieser Bewegung ist der Phasenraum-Plot. Dazu wird auf der *x*-Achse die Auslenkung *β* und auf der *y*-Achse die erste zeitliche Ableitung von *β*, die Winkelgeschwindigkeit *ω* aufgetragen.

- 1) Öffnen Sie die CASSY-Lab Datei Chaos.labx.
- 2) Beginnen Sie mit kleinen Amplituden, in dem Sie die Dämpfung wieder auf 1 A einstellen.
- 3) Diskutieren Sie mit dem Betreuer den Phasenraum-Plot. Für diese periodische Schwingung.
- 4) Reduzieren Sie dann die Dämpfung auf zirka 0.3 A. Sie brauchen die Messung nicht unterbrechen.
- 5) Das Pendel sollte gelegentlich über die instabile senkrechte Position hinausschwingen, eine Weile um die andere Ruhelage oszillieren und wieder auf die erste Ruhelage zurück kommen. Wie lange es dabei um die jeweilige Ruhelage schwingt ist unvorhersagbar. Selbst wenn Sie das Experiment mit den gleichen Parametern starten können sie nicht vorhersagen, in der Nähe welcher Ruhelage sich das Pendel nach, zum Beispiel 300 s befinden wird. Achtung, die Messung kann bis zu 600 s dauern, Sie können aber auch schon vorher Abbrechen.
- 6) Drucken Sie dieses Abbildung aus.

# **4 Vorbereitung, Fragen und Berechnungen vor Versuchsantritt**

Erarbeiten Sie sich einen Überblick zu folgenden Schlagwörtern

- 1) harmonischer Oszillator ohne Dämpfung, ohne Anregung:  $y''(t) + \omega_0^2 y(t) = 0$ Lösung *y*(*t*) mit Skizze
- 2) harmonischer Oszillator mit Dämpfung, ohne Anregung:  $y''(t) + 2\gamma y'(t) + \omega_0^2 y(t) = 0$ Lösung *y*(*t*) mit Skizze, Wie berechnet sich die Schwingungsfrequenz? Ist diese größer oder kleiner im Vergleich zum vorherigen System ohne Dämpfung?
- 3) harmonischer Oszillator mit Dämpfung und Anregung:  $y''(t) + 2\gamma y'(t) + \omega_0^2 y(t) = \frac{F}{m} \sin(2\pi ft)$ Skizze der Lösung *y*(*t*) mit Anregungsfunktion im eingeschwungenen System, Amplitudenfunktion *A*(*f*) des eingegeschwungenen Systems, Resonanzfrequenz *f*<sub>R</sub>, Dämpfung γ, Phasenverschiebung zwischen Anregung und Systemantwort
- 4) Welchen Wert nimmt die Amplitude *A*(*f*) des angeregten harm. Oszillators für die Grenzfälle  $f \rightarrow 0$  und  $f \rightarrow \infty$  an?
- 5) Was ist das Morse-Potenzial und in welchem Zusammenhang spielt es eine wichtige Rolle.

# **5 Literatur**

In [1, Kap. 11] finden Sie die Theorie zu erzwungenen Schwingungen. Insbesondere wird dort mit dem Lösungsansatz *A* sin(2*π f t* + *ϕ*) gerechnet, was dazu führt, dass die Phasenverschiebung immer zwischen 0 und −180 ° ist. In der Wikipedia wird hingegen mit *A* sin(2*π f t* − *ϕ*) gerechnet und die Phasenverschiebung wird demzufolge positiv gezählt. Für erzwungene anharmonische Schwingungen sei auf [https://de.wikipedia.org/wiki/Anharmonischer\\_Oszillator](https://de.wikipedia.org/wiki/Anharmonischer_Oszillator) Verwiesen.

- [1] W. Demtröder, Experimentalphysik 1 Mechanik und Wärme. Springer, 2018, [https://doi.org/10.](https://doi.org/10.1007/978-3-662-54847-9) [1007/978-3-662-54847-9](https://doi.org/10.1007/978-3-662-54847-9).
- [2] W. Schenk and F. Kremer (Hrsg.), Physikalisches Praktikum. Springer, 14. Auflage, 2014, [http:](http://dx.doi.org/10.1007/978-3-658-00666-2) [//dx.doi.org/10.1007/978-3-658-00666-2](http://dx.doi.org/10.1007/978-3-658-00666-2).
- [3] D. Meschede, Gerthsen Physik. Springer, 25. Auflage, 2015, [http://dx.doi.org/10.1007/](http://dx.doi.org/10.1007/978-3-662-45977-5) [978-3-662-45977-5](http://dx.doi.org/10.1007/978-3-662-45977-5).
- [4] P. A. Tipler, Physik für Wissenschaftler und Ingenieure. Springer Spektrum, 2019, [https://doi.org/10.](https://doi.org/10.1007/978-3-662-58281-7) [1007/978-3-662-58281-7](https://doi.org/10.1007/978-3-662-58281-7).

#### **6 Zusatzsmaterial**

Information zur Phasenverschiebung und deren Vorzeichen:

Im Folgenden ein Beispiel für die Phasenverschiebung *ϕ* zwischen zwei cosinus/sinusförmigen-Spannungen gleicher Frequenz. Ob beides, Anregung und Antwort mit cos oder sin ausgedrückt werder ist irrelevant, es darf nur nicht verschieden sein. Analog in der komplexen Schreibweise, es muss festgelegt werden, ob immer die Real- oder die Imaginärteile benutzt werden.

Die Phasenverschiebung *ϕ* zwischen Anregung *U*(*t*) und Systemantwort, hier als *UC*(*t*) gibt an, um wie viel die Messung der Anregung voraus eilt (im Lösungsansatz mit  $\cos(2\pi ft + \phi)$  ist ein "+" vor  $\hat{z}$ dem *ϕ*). In anderen Worten, die Phase 2*π f t* von der Anregung nimmt erst zu dem späteren Zeitpunkt  $\tilde{t} = t + \phi/(2\pi f)$ die Phase der Antwort 2 $\pi ft + \phi = 2\pi f\tilde{t}$ an. Eine negative Phasenverschiebung bedeutet demzufolge, dass die Antwort der Anregung hinterher eilt, was hier der Fall ist. Dies muss nicht immer der Fall, z.B. in der Wechselstromrechnung wird die Phasenverschiebung zwischen Spannung (Anregung) und Strom (Antwort) betrachtet. Im eingeschwungenen System kann die Spannung (Anregung) dem Strom (Antwort) auch nacheilen, z.B. beim Kondensator. Anschaulich wird dieses Vorausund Hinterhereilen durch ein Zeigerdiagramm in der komplexen Ebene. Der rote

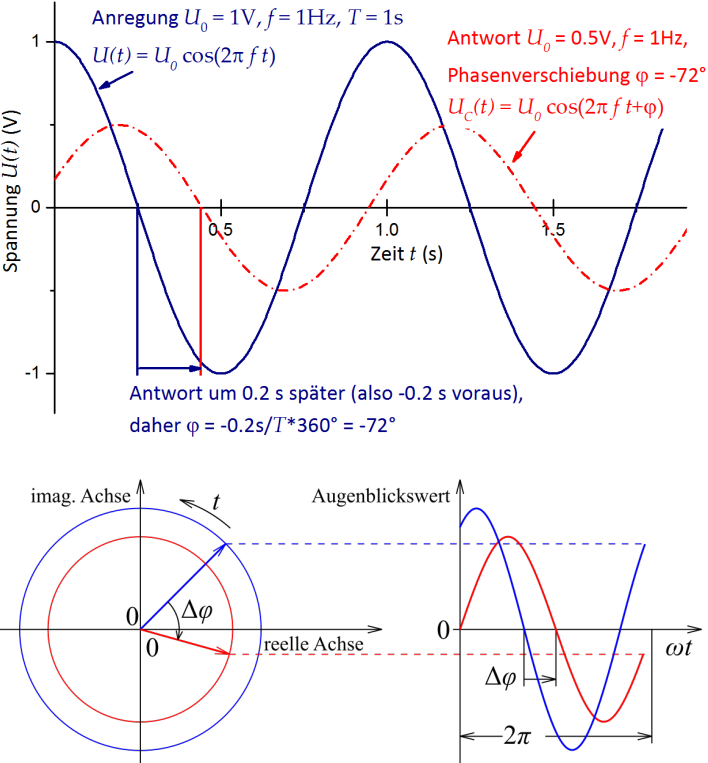

Zeiger eilt dem blauen Zeiger hinterher. [Untere Abb. aus der Wikipedia.](https://de.wikipedia.org/wiki/Phasenverschiebung)

Beachten Sie, ∆*ϕ* von rot nach blau ist negativ, da mit dem Uhrzeigersinn und somit mathematisch negativ zu zählen. Es ist nur sinnvoll eine Phasenverschiebung anzugeben, wenn die Frequenz exakt gleich ist. Dies ist bei einem linearen System immer der Fall.